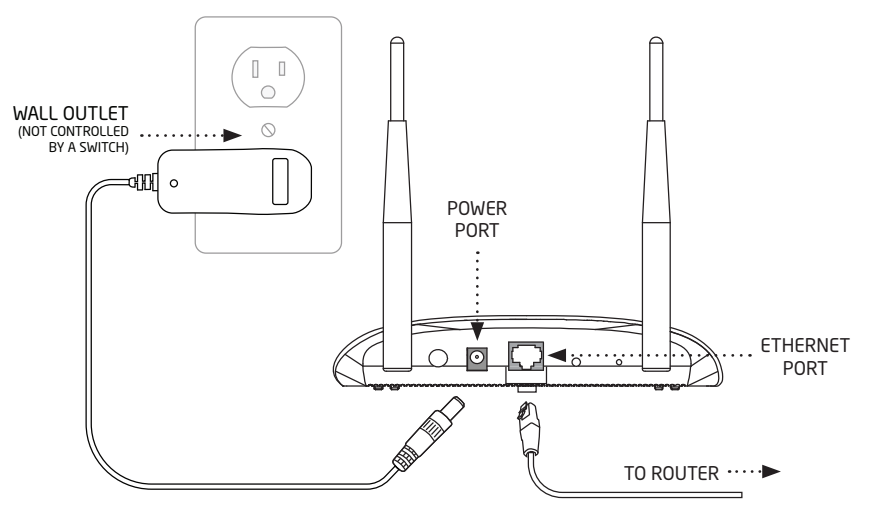

# SecurityBridge™ WAP QUICK START GUIDE

Use this guide to power up your wireless access point (WAP) and connect it to your cameras.

## POWER IT UP

**1**

Connect the Enthernet cord from the ETHERNET port in the back of the WAP to your router. Connect the included power cord from the POWER port to a wall outlet not controlled by a switch.

#### CONNECT YOUR CAMERAS **2**

Plug in your SecureCom Video™ indoor or outdoor cameras. The WAP and cameras will automatically connect allowing you to view live and recorded video clips in your Virtual Keypad App™.

#### VIEW VIDEO IN YOUR APP **3**

Log in to your Virtual Keypad App™ and tap the CAMERAS menu item to view a list of cameras connected to your system.

### HAVE QUESTIONS?

See your SecurityGateway™ System User Guide or contact your security system provider.

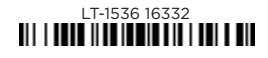